# eBooks and audiobooks for eBooks and audiobooks for

You can use OverDrive's mobile app to borrow and enjoy eBooks and audiobooks from your library on your iOS device (iPhone/iPad/iPod touch).

### Step 1

Download our app, OverDrive Media Console (OMC), from one of the following:

- Apple App Store
- http://omc.overdrive.com/v3-available-now/ios.php

## Step 2

Open OMC and find your OverDrive library website by swiping from left to right to open the **Home menu**, then tapping **Add a library**.

- Tap the star to save your library's website to your library list.
- Tap your library's name to start browsing.

# Step 3

Log into your library's OverDrive-powered website with your library card and borrow a book.

### Step 4

Find borrowed books under your account in your library website. You can:

- Select **Read** to open and read OverDrive Read eBooks right in your browser.
- Select **Kindle Book** (U.S. only) to complete checkout on Amazon's website and send the book to a Kindle® device or Kindle reading app.
- Download EPUB Books\* and MP3 audiobooks directly to OMC.

*\****Note***: To read eBooks in OMC, follow the prompts to authorize your device with an Adobe ID. It's a one-time, free process that takes just moments to complete.* 

### **OverDrive**

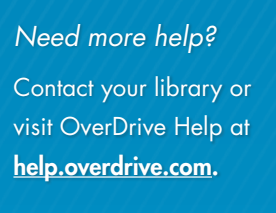

### NEW YORK TIMES BESTSELLER Katherine Boo behind the heautiful forevers LIFE, DEATH, AND HOPE IN A MUMBAI UNDERCIT

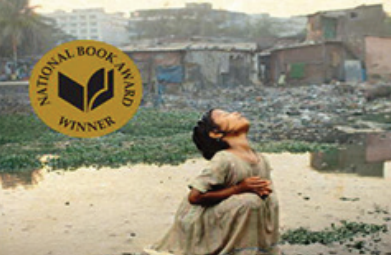

# $\overline{10}$ S (iPhone®/iPad®/iPod® touch)  $\overline{10}$  iOS (iPhone®/iPad®/iPod® touch)

You can use OverDrive's mobile app to borrow and enjoy eBooks and audiobooks from your library on your iOS device (iPhone/iPad/iPod touch).

#### Step 1

Download our app, OverDrive Media Console (OMC), from one of the following:

- Apple App Store
- http://omc.overdrive.com/v3-available-now/ios.php

### Step 2

Open OMC and find your OverDrive library website by swiping from left to right to open the **Home menu**, then tapping **Add a library**.

- Tap the star to save your library's website to your library list.
- Tap your library's name to start browsing.

### Step 3

Log into your library's OverDrive-powered website with your library card and borrow a book.

### Step 4

Find borrowed books under your account in your library website. You can:

- Select **Read** to open and read OverDrive Read eBooks right in your browser.
- Select **Kindle Book** (U.S. only) to complete checkout on Amazon's website and send the book to a Kindle® device or Kindle reading app.
- Download EPUB Books\* and MP3 audiobooks directly to OMC.

*\****Note***: To read eBooks in OMC, follow the prompts to authorize your device with an Adobe ID. It's a one-time, free process that takes just moments to complete.* 

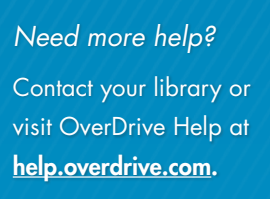

### NEW YORK TIMES BESTSELLER Katherine Boo hehind the heautiful forevers

LIFE, DEATH, AND HOPE IN A MUMBAI UNDERCITY

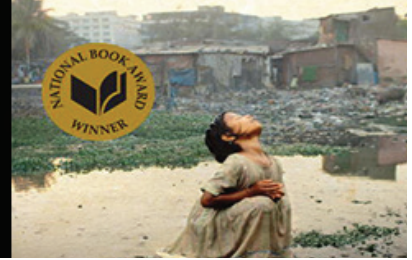